# Tutoriel pour lire un QR Code

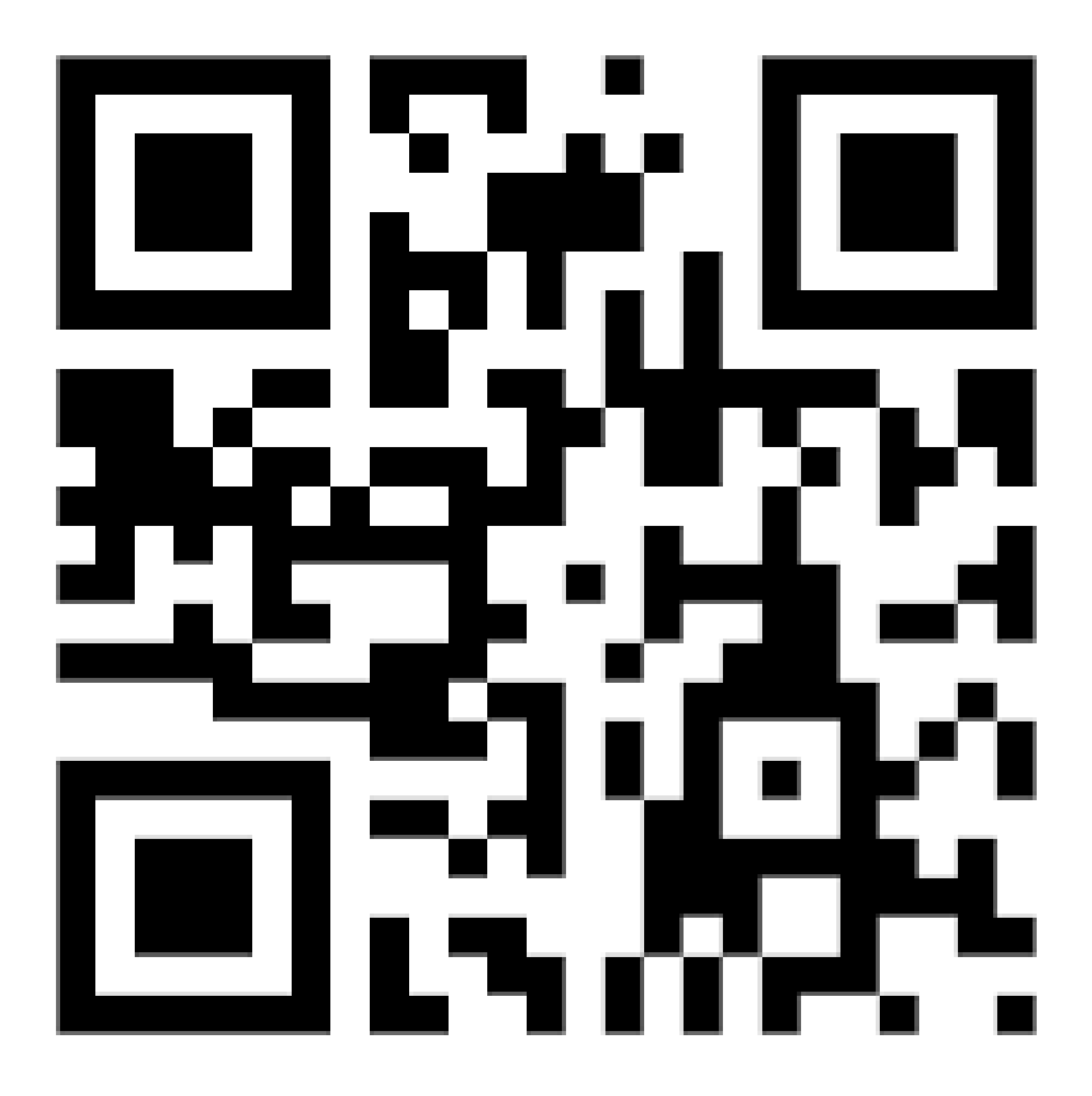

## **Télécharger une application capable de lire un QR Code**

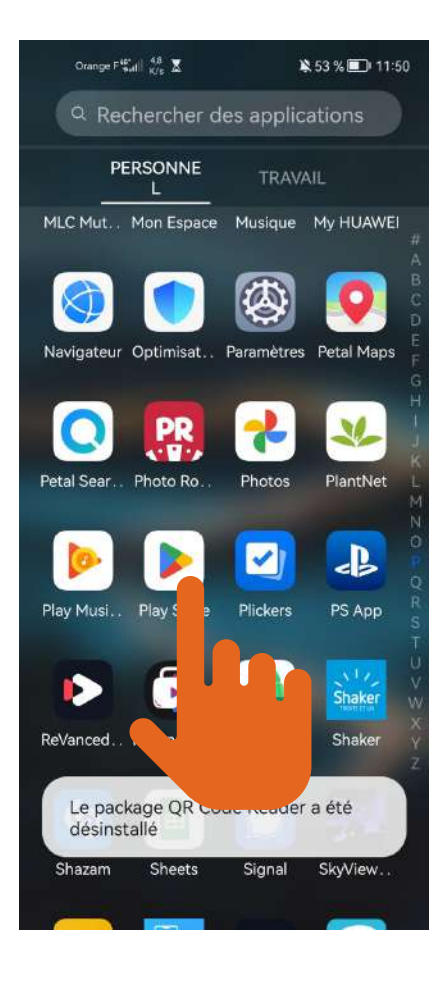

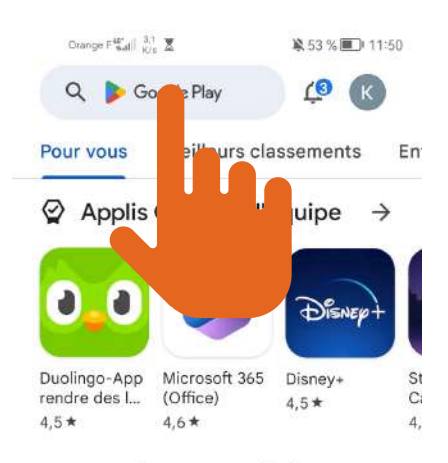

#### Annonces · Recommandations

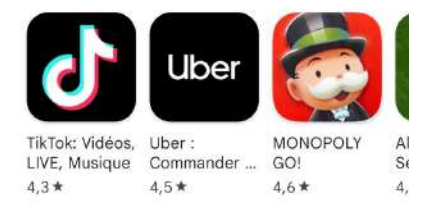

#### Recommandé pour vous

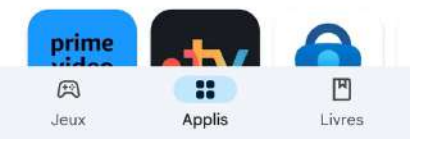

 $\rightarrow$ 

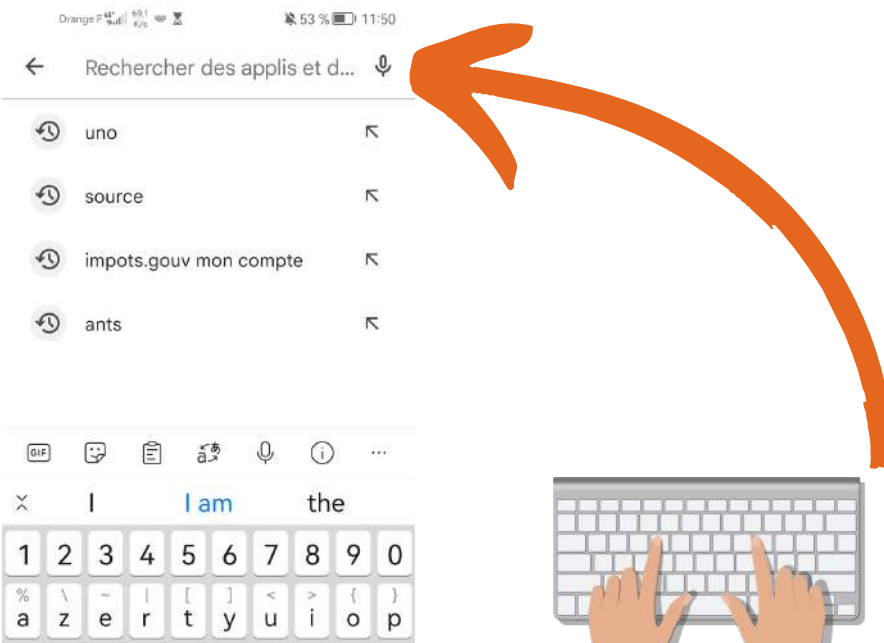

 $\textcircled{x}$ 

 $\alpha$ 

 $\kappa$ 

ż

 $\begin{array}{c|c|c|c|c|c|c|c|c} \bar{w} & \bar{c} & \bar{c} & \bar{c} & \bar{c} & \bar{c} \\ \bar{w} & \bar{x} & \bar{c} & \bar{v} & \bar{b} & \bar{n} \\ \end{array}$ 

 $\ddot{\mathbf{v}}$ 

 $\Diamond$ 

123  $\circledcirc$  $\hat{\boldsymbol{v}}$ 

 $\lambda$ 

县

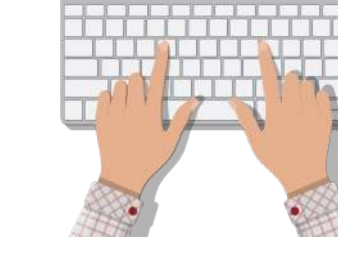

Orange  $\mathsf{F}_{\mathsf{full}}^{\mathsf{Lip}}\|_{K/\mathsf{S}}^{-1,2} \equiv \mathbb{\overline{X}}$ 

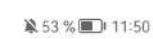

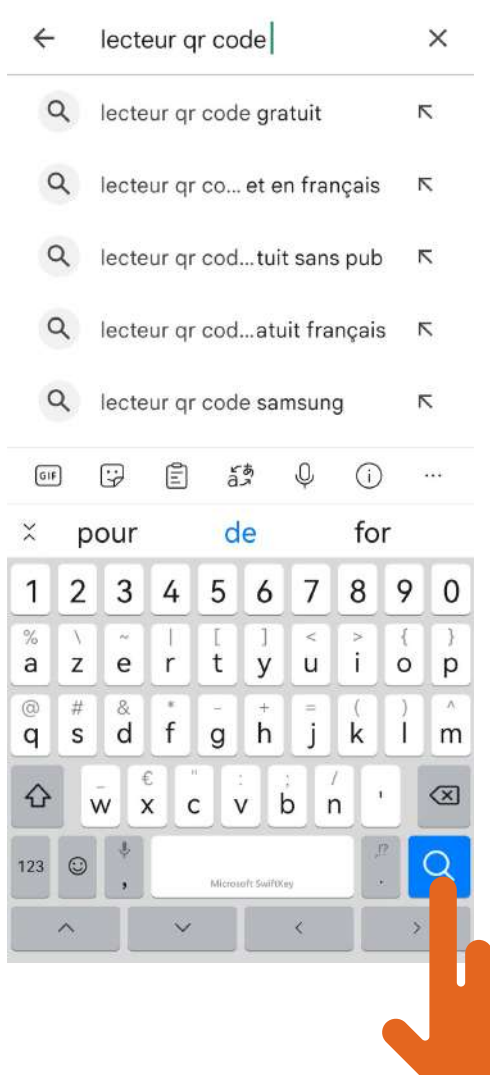

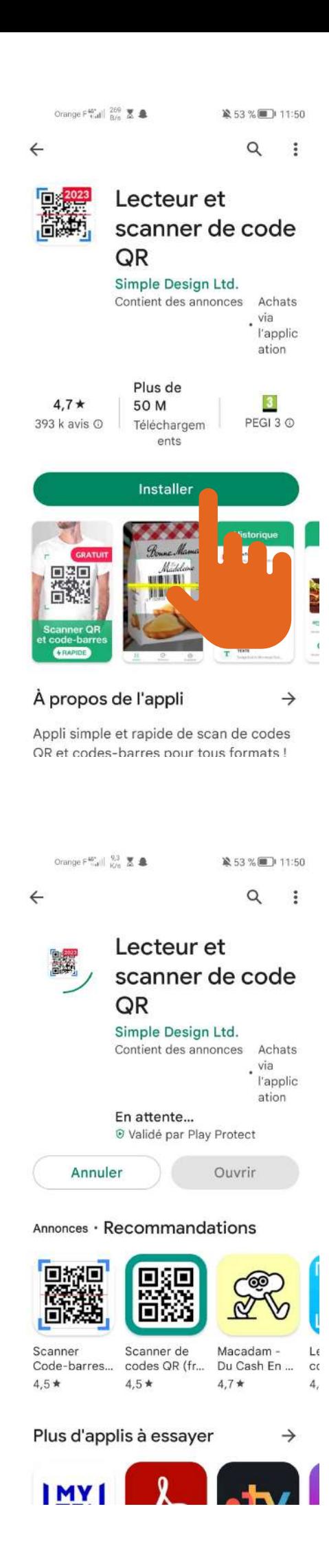

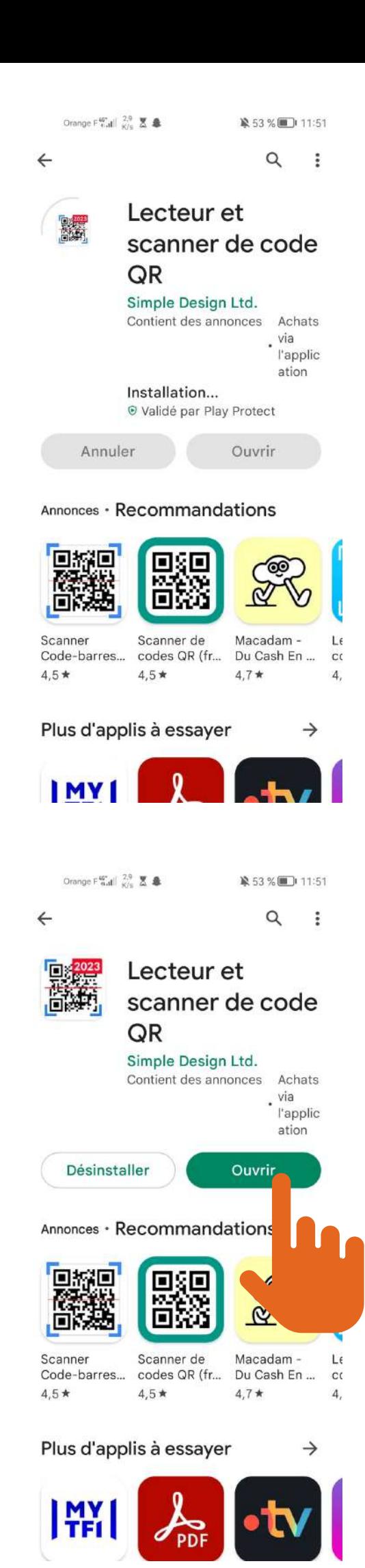

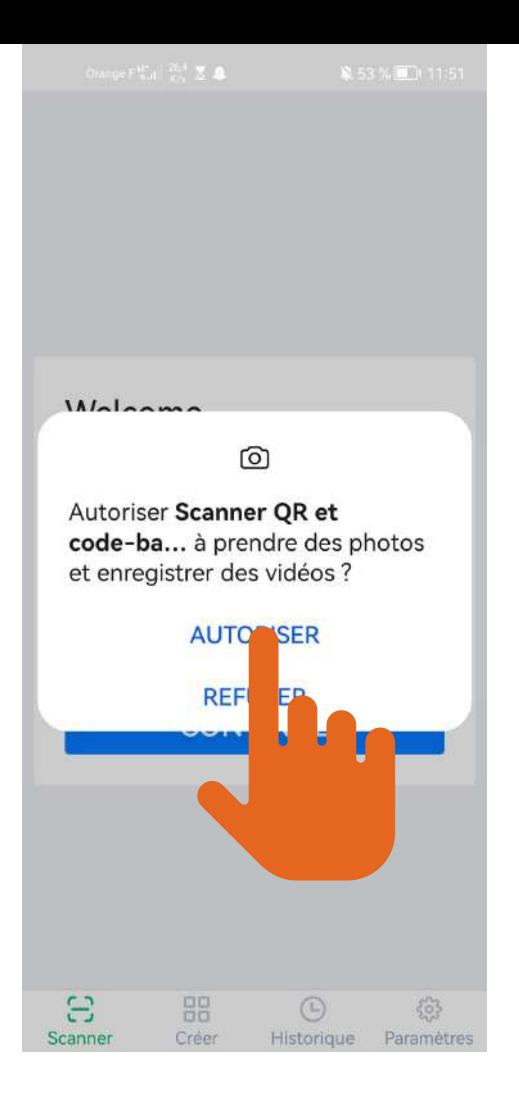

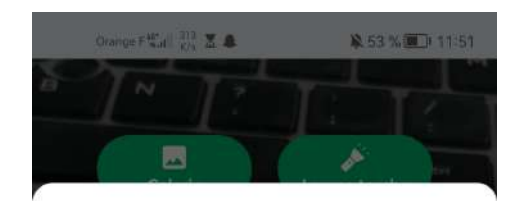

Pointez votre appareil photo vers<br>le code pour lancer la numérisation automatique

- 1. Évitez les reflets de lumière ou les ombres sur le code 2. Placez votre téléphone face au
- code sans l'incliner

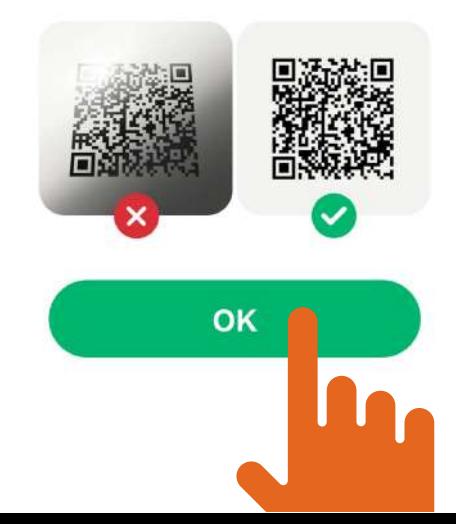

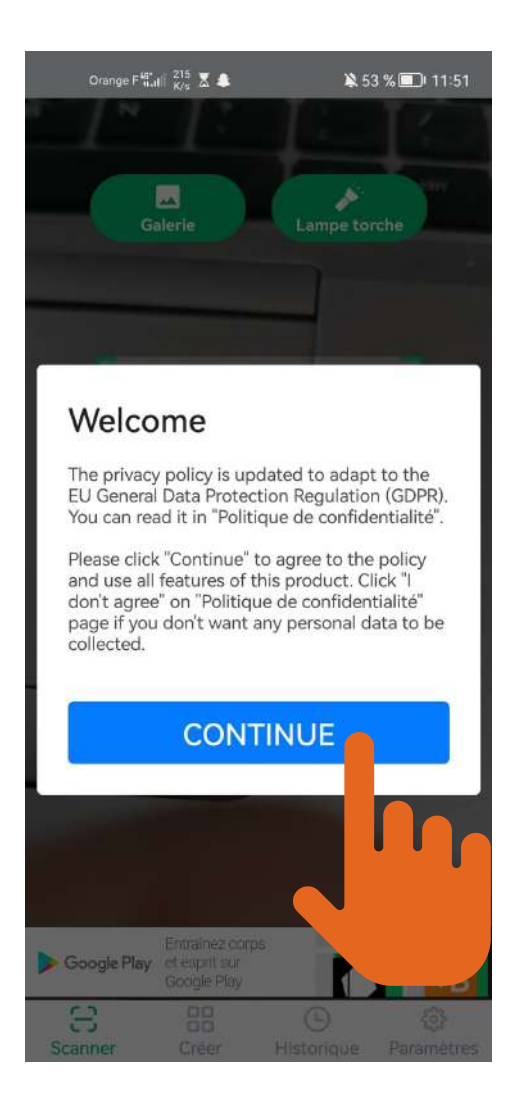

### **Installation de l'applicaton lecteur QR Code terminé.**

**Maintenant place à l'utilisation.**

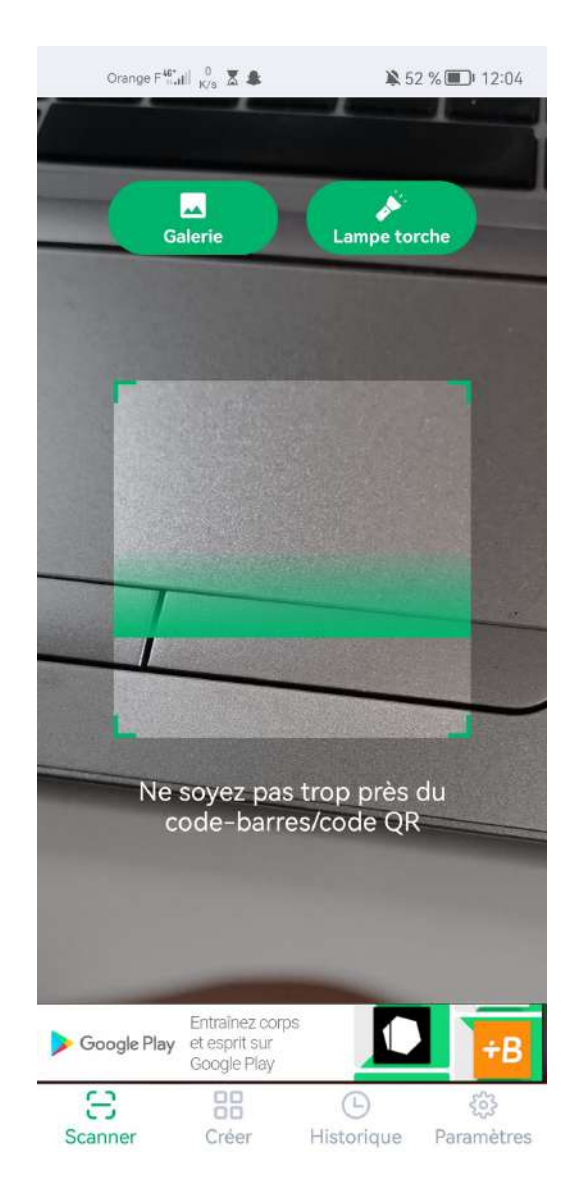

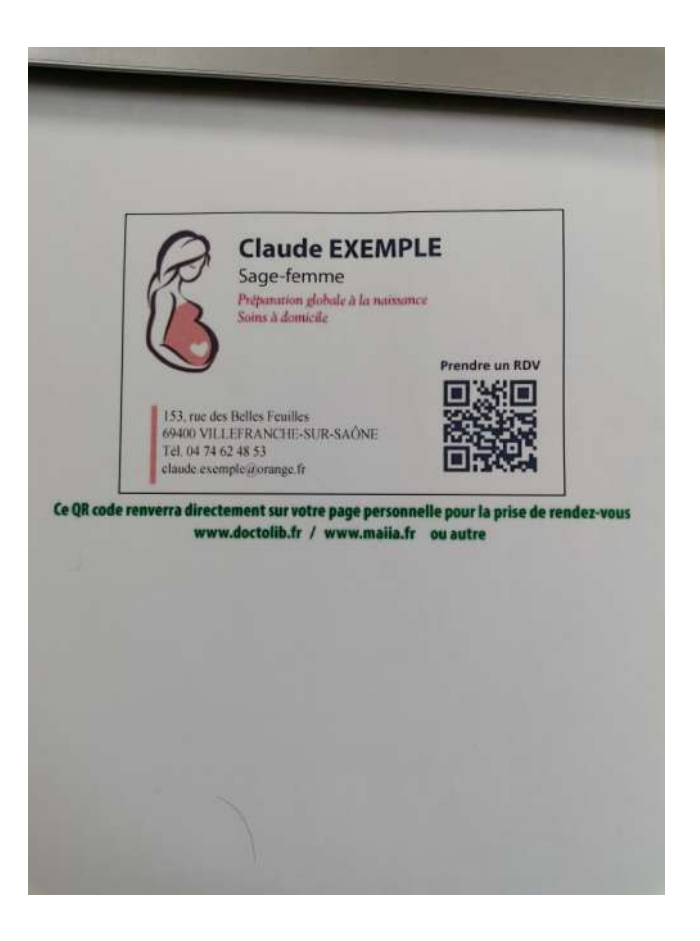

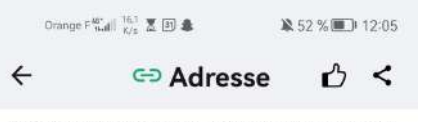

Papeterie Médicale, la boutique des professionnels<br>de santé.

#### https://papeterie-medicale.com

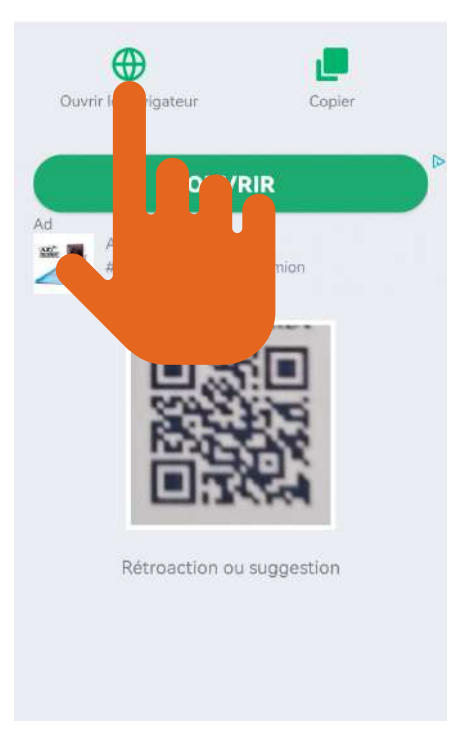

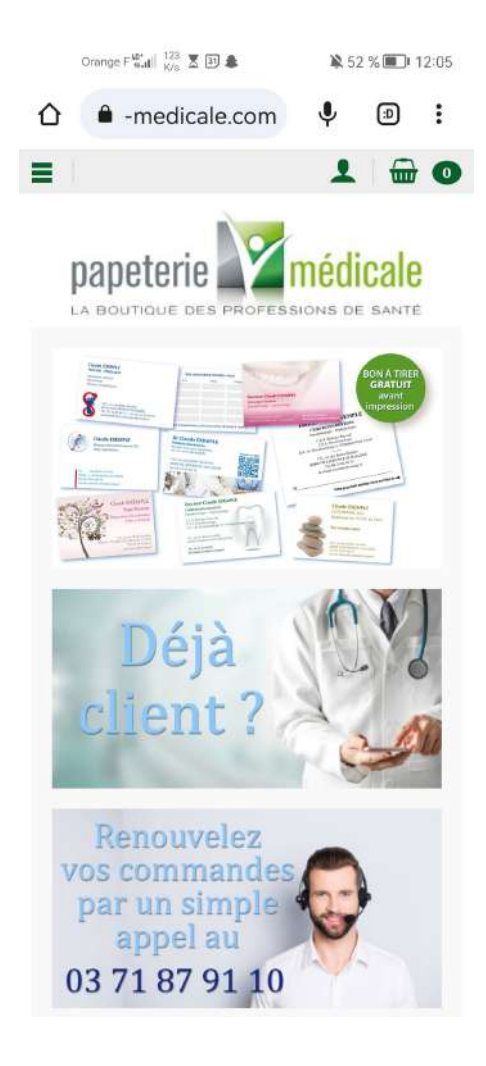